# **MSD48220 Microstep Drive Hardware Manual**

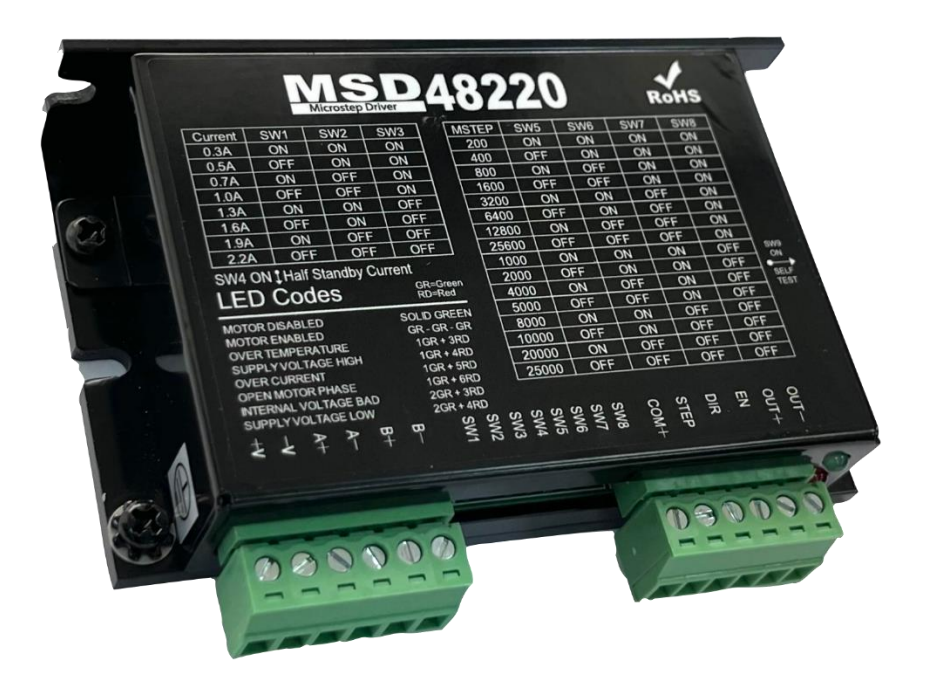

# **Contents**

Ξ

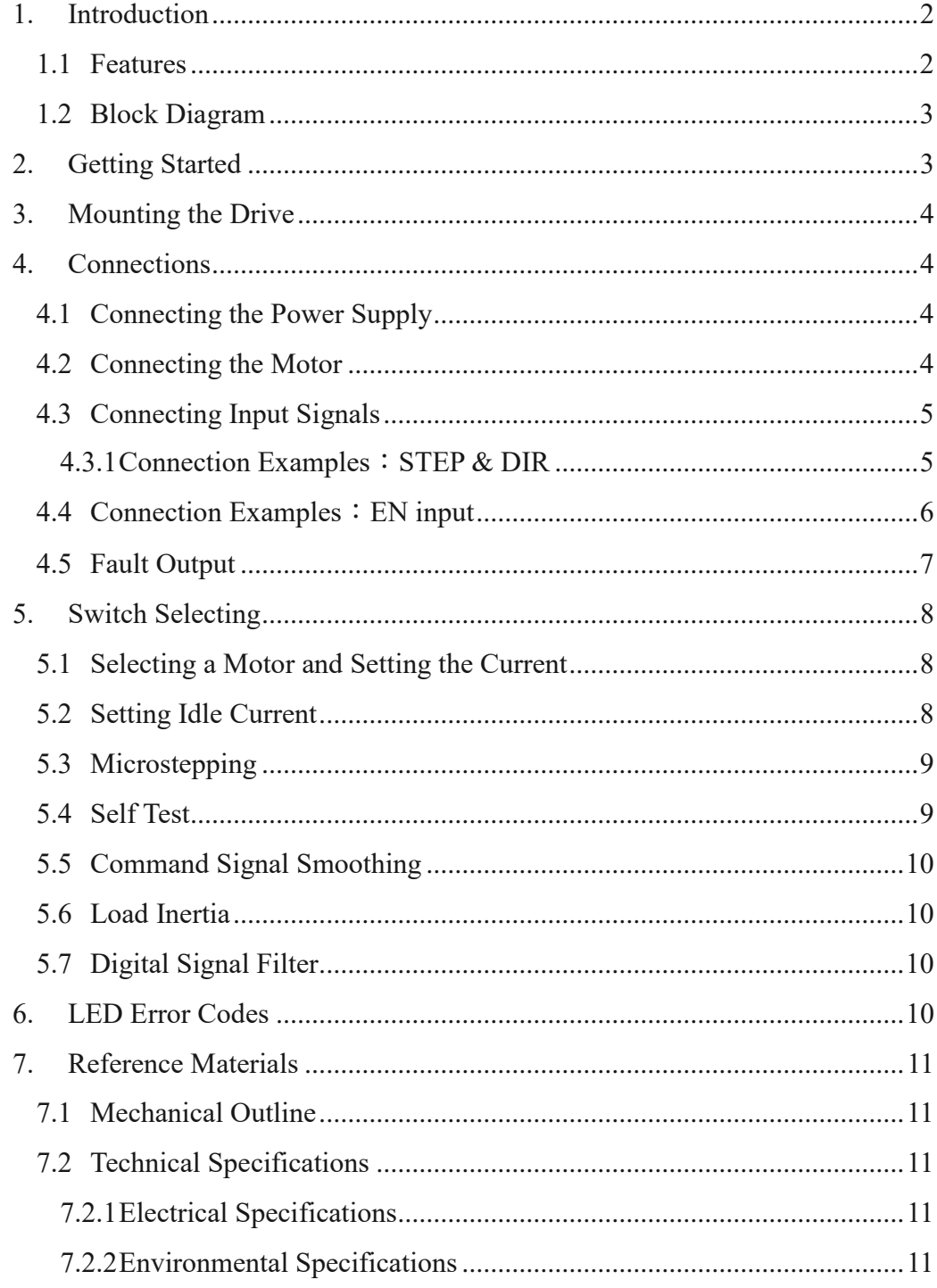

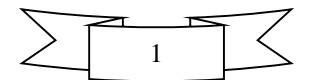

## <span id="page-2-0"></span>1. Introduction

Thank you for selecting a MSD48220. We hope our dedication to performance, quality and economy will make your motion control project successful.

## 1.1 Features

- <span id="page-2-1"></span>• Power Supply - operates from a 12 to 48 volt DC power supply.
- Output Power switch selectable, 8 settings, maximum 2.2 amps peak.
- Current Control advanced digital current control provides excellent high speed torque.
- Microstep Resolution switch selectable, 16 settings: 200, 400, 800, 1600, 3200, 6400,12800, 25600, 1000, 2000, 4000, 5000, 8000, 10000, 20000, 25000 step/rev.
- Speed Range speeds up to 3000 rpm.
- Anti-Resonance raises the system-damping ratio to eliminate midrange instability and allow stable operation throughout the speed range of the motor.
- Auto Setup measures motor parameters and configures motor current control and anti-resonance gain settings.
- Microstep Emulation performs high resolution stepping by synthesizing coarse steps into fine micro-steps.
- Control Modes Step & Direction or CW/CCW pulse.
- Input Digital Filters 150kHz or 2MHz digital filter for high speed inputs.
- Load Inertia Select as part of the motor database each motor can be selected for use with low or high load inertia.
- Idle Current switch selectable for 50% or 90% idle running current reduction 1 second after the motor stops.
- Self Test switch selectable, the drive will perform a 2 rev, 1 rps, CW/CCW move test.
- Signal Smoothing switch selectable, firmware configurable filtering removes spectral components from the command sequence, reducing jerk, limiting excitation of system resonance.

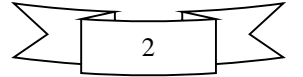

# 1.2 Block Diagram

<span id="page-3-0"></span>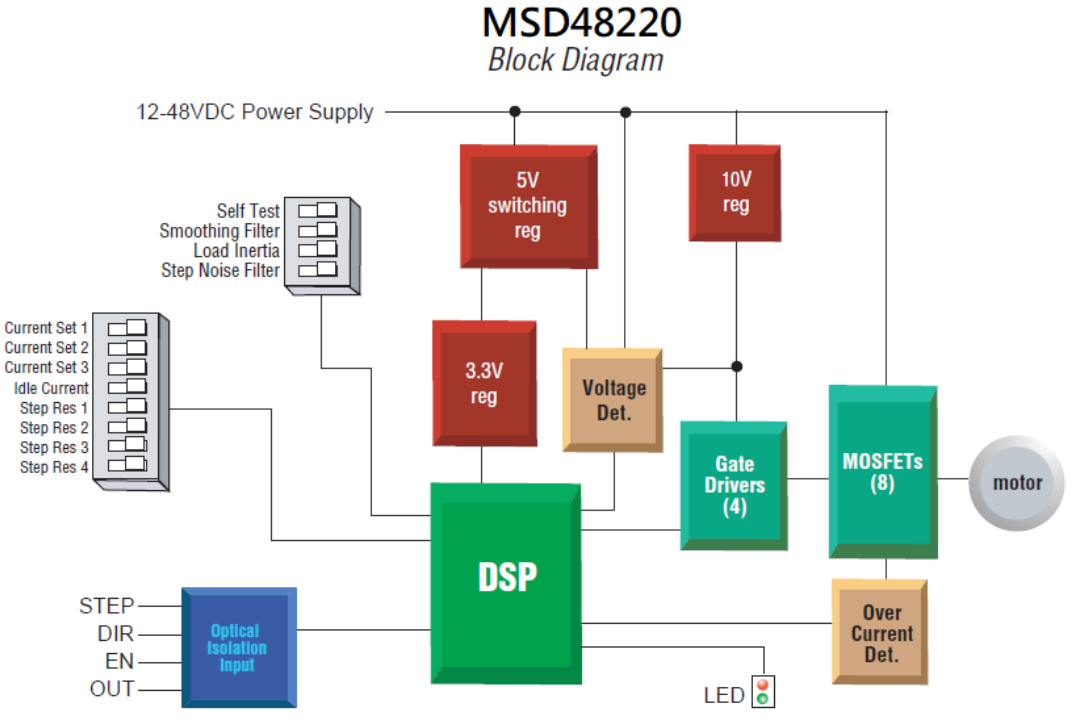

#### <span id="page-3-1"></span>2. Getting Started

To use your MSD48220 step motor drive, you'll need the following:

- a 12 to 48 volt DC power supply.Please read the section Choosing a Power Supply for help in choosing the right power supply.
- a small flat blade screwdriver for tightening the connectors.
- a source of step signals, such as a PLC or motion controller.

The connectors and other points of interest are illustrated below.

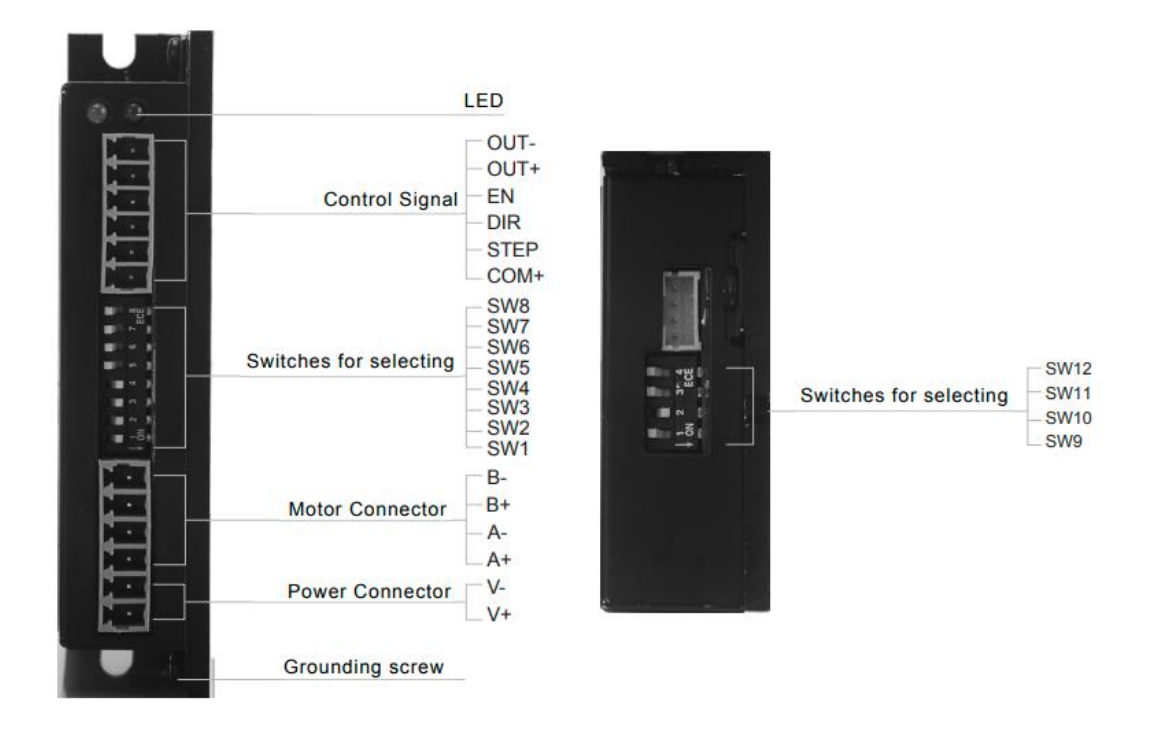

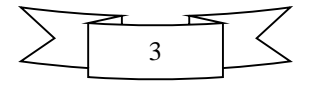

#### <span id="page-4-0"></span>3. Mounting the Drive

You can mount your drive on the wide or the narrow side of the chassis using M3 screws. If possible, the drive should be securely fastened to a smooth, flat metal surface that will help conduct heat away from the chassis. If this is not possible, then forced airflow from a fan may be required to prevent the drive from overheating. Never use your drive in a space where there is no air flow or where other devices cause the surrounding air to be more than 40°C.

Never put the drive where it can get wet or where metal or other electrically conductive particles can get on the circuitry.

Always provide air flow around the drive. When mounting multiple drives near each other, maintain at least one half inch of space between drives.

#### <span id="page-4-2"></span><span id="page-4-1"></span>4. Connections

#### 4.1 Connecting the Power Supply

If you need information about choosing a power supply, please read the section Choosing a Power Supply.

- Connect the power supply "+" terminal to the connector terminal labeled "V+".
- Connect power supply "-" to the connector terminal labeled "V-".
- The green ground screw on the corner of the chassis should be connected to earth ground.

#### **Be careful not to reverse the wires.**

The MSD48220 drives contain an internal fuse that connects to the power supply  $+$ terminal. This fuse is not user replaceable. If you want to install a user serviceable fuse in your system install a fast acting 3 amp fuse in line with the + power supply lead.

## <span id="page-4-3"></span>4.2 Connecting the Motor

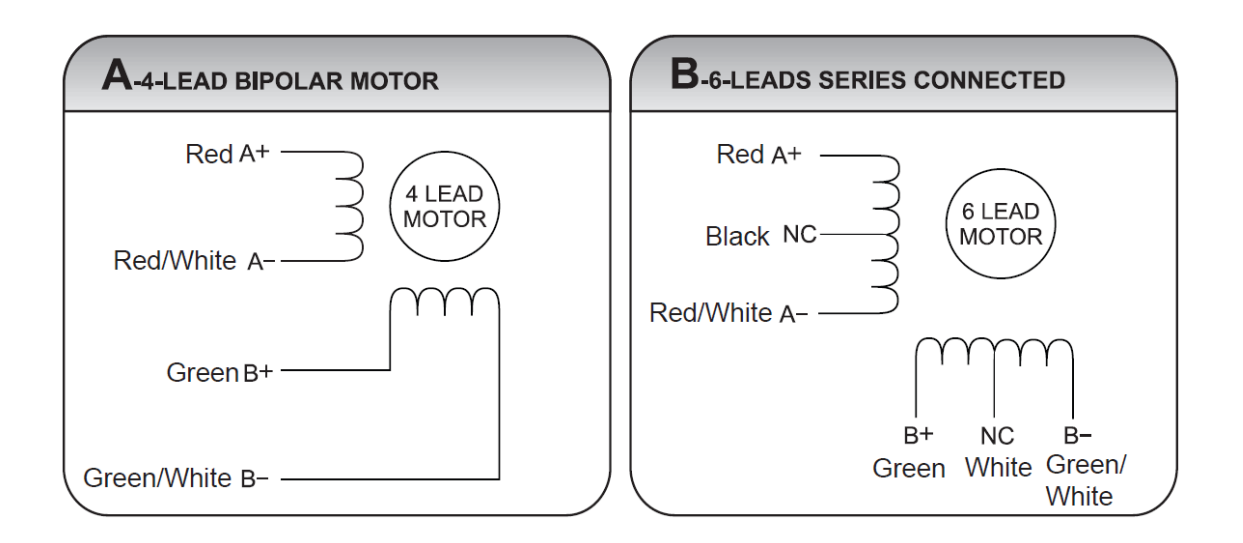

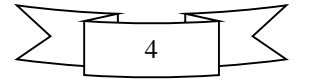

# 4.3 Connecting Input Signals

<span id="page-5-0"></span>The MSD48220 Step Drive has two high speed optically isolated inputs called STEP and DIR that accept 5 to 24 volt single-ended signals, up to 2MHz. The maximum voltage that can be applied to the input is 28V.

The motor executes one step with the falling edge of the STEP signal.

The direction of rotation is controlled by the DIR signal level. A low level signal (0 level) will result in clockwise rotation, and a high level signal (1 level) will result in counterclockwise rotation

Note: STEP and DIR inputs can be converted to STEP CW and STEP CCW by moving the internal jumper.

# **Internal Circuit Diagram**

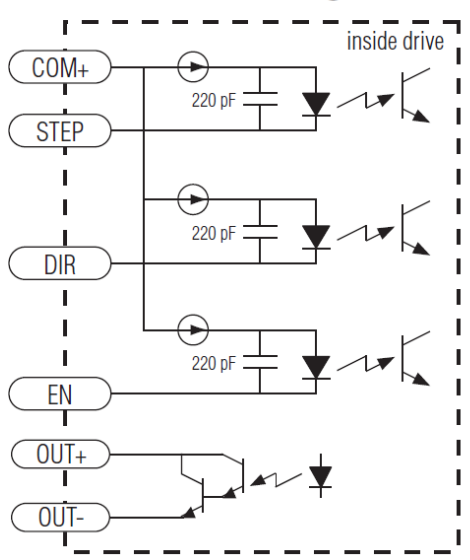

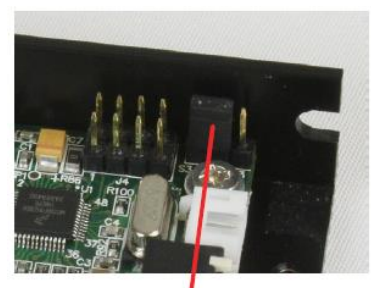

**Step & Direction** 

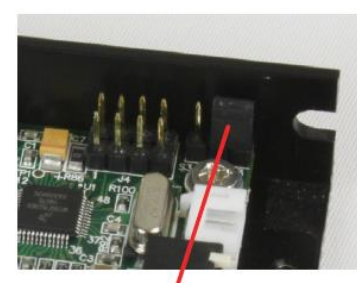

**STEP CW & STEP CCW** 

# <span id="page-5-1"></span>4.3.1 Connection Examples: STEP & DIR

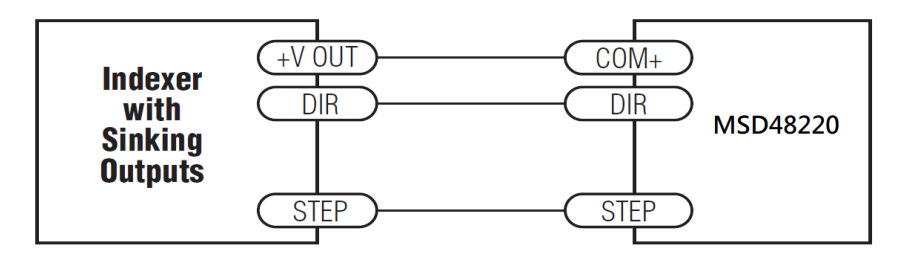

**Connecting to Indexer with Sinking Outputs** 

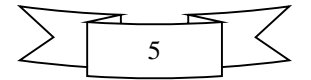

# 4.4 Connection Examples: EN input

<span id="page-6-0"></span>The EN inout enables or disables the drive amplifier. It is an optically isolated input that accepts a 5 to 24 volt single-ended signal. The maximum voltage that can be applied to the input is 28V.

When EN input is closed, the drive amplifier is deactivated. All the MOSFETs will shut down, and the motor will be free. When EN input is open, the drive is activated.

When the drive has encountered an error and the fault is removed from system, a falling signal into the EN input will reset the error status and activate the drive amplifier again.

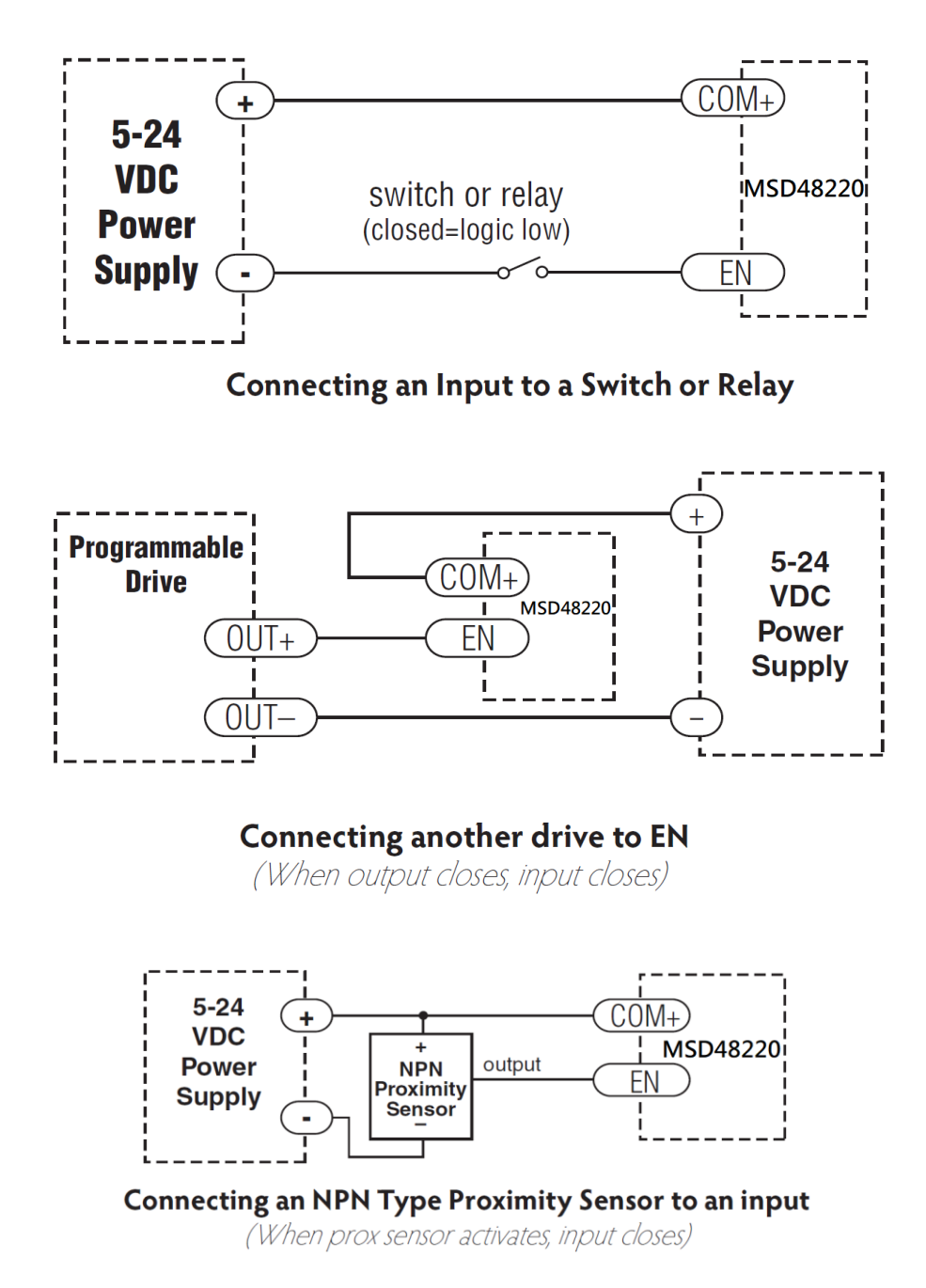

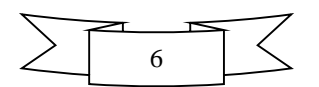

# <span id="page-7-0"></span>4.5 Fault Output

The MSD48220 features a digital fault output., whose terminals are labeled OUT+ and OUT-. This output closes to signal a fault condition.

This output can be used to drive LEDs, relays and the inputs

of other electronic devices like PLCs. The "+" (collector) and "-" (emitter) terminals of the output transistor are available at the connector. This allows you to configure the output for current sourcing or sinking.

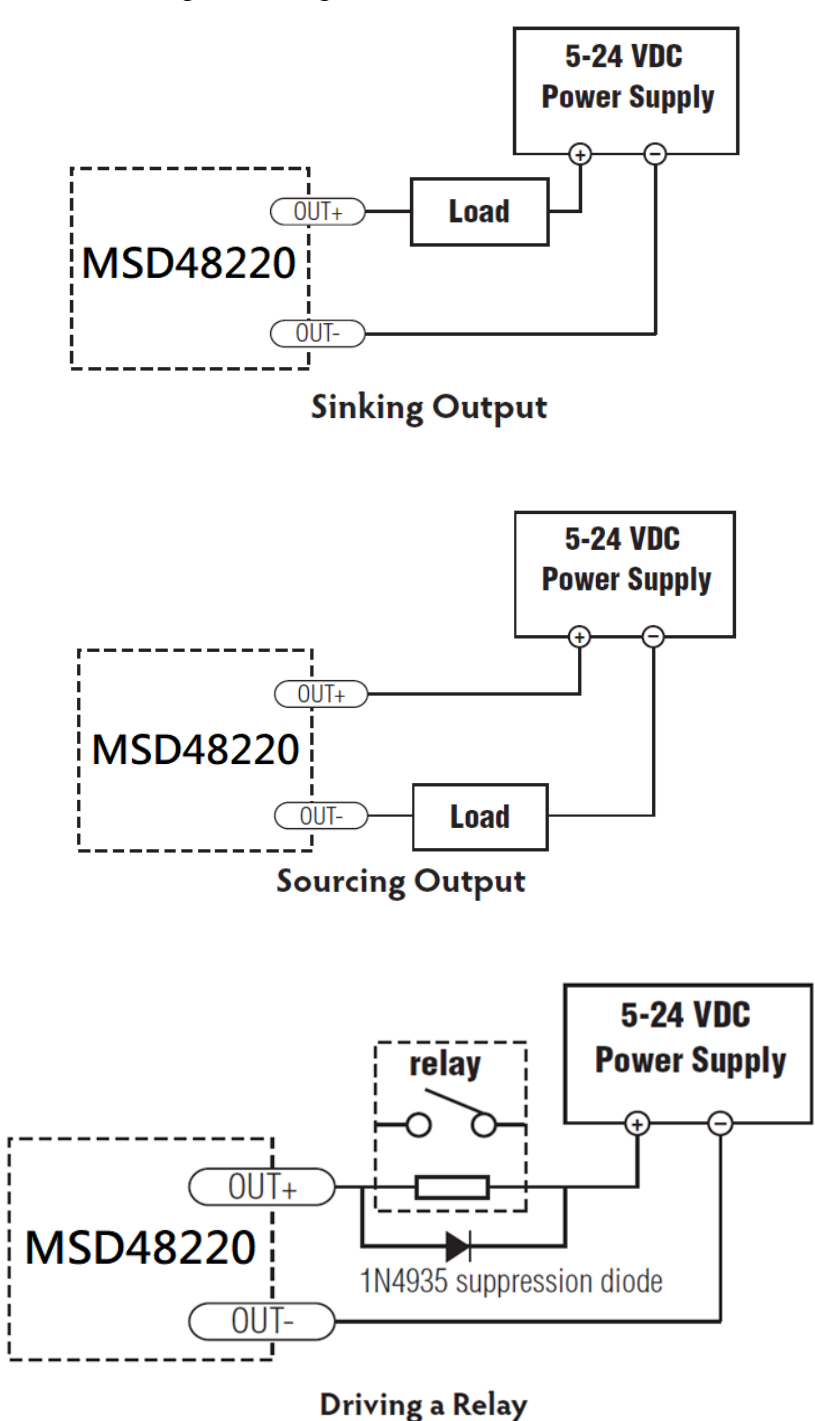

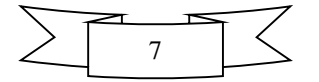

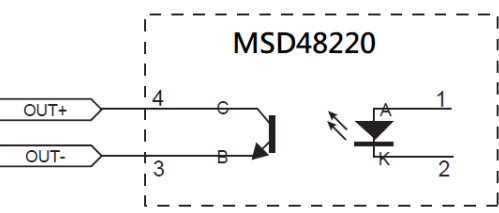

#### <span id="page-8-0"></span>5. Switch Selecting

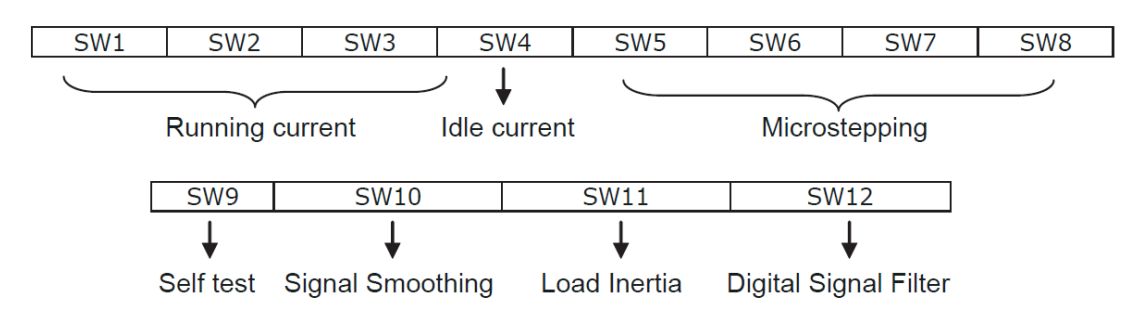

## 5.1 Selecting a Motor and Setting the Current

<span id="page-8-1"></span>The MSD48220 is optimized for use with carefully selected motors. To select a motor, simply move switches SW1, SW2 and SW3 to the setting that corresponds to the motor of your choice. You can do this while power is on, but it is safer to select the motor before applying power to the drive so that you do not risk applying too much current to your motor.

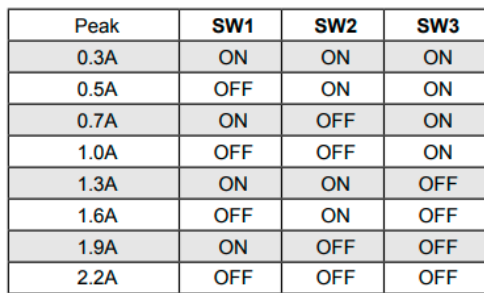

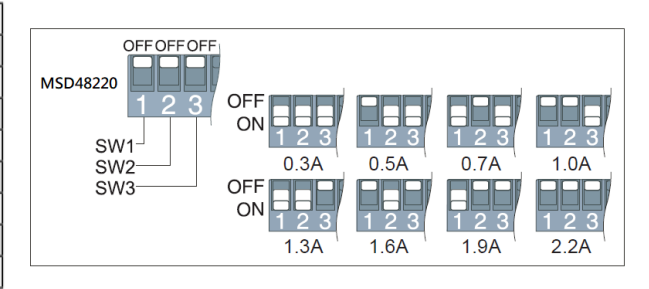

# 5.2 Setting Idle Current

<span id="page-8-2"></span>Motor heating and power consumption can also be reduced by lowering the motor current when it is not moving. The MSD48220 will automatically lower the motor current when it is idle to either 50% or 90% of the running current. The 50% idle current setting will lower the holding torque to 50%, which is enough to prevent the load from moving in most applications. This reduces motor heating by 75%. In some applications, such as those supporting a vertical load, it is necessary to provide a high holding torque. In such cases, the idle current can be set to 90% as shown below. The idle current switch is located in switch SW4.

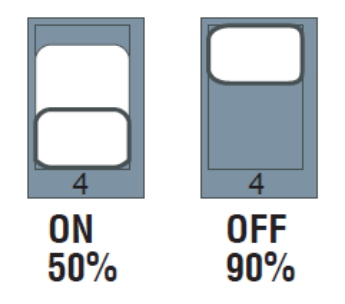

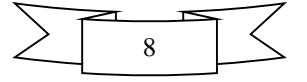

# 5.3 Microstepping

<span id="page-9-0"></span>The microstep resolution is set by the SW5, SW6, SW7, and SW8 switches. There are 16 settings.

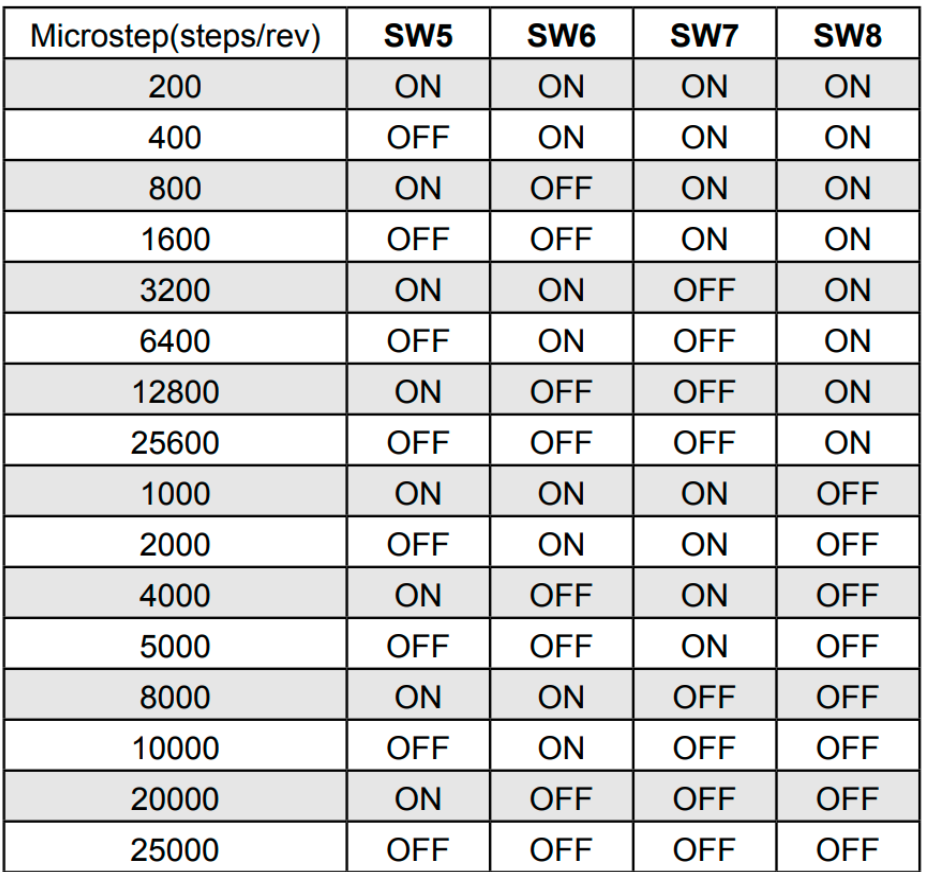

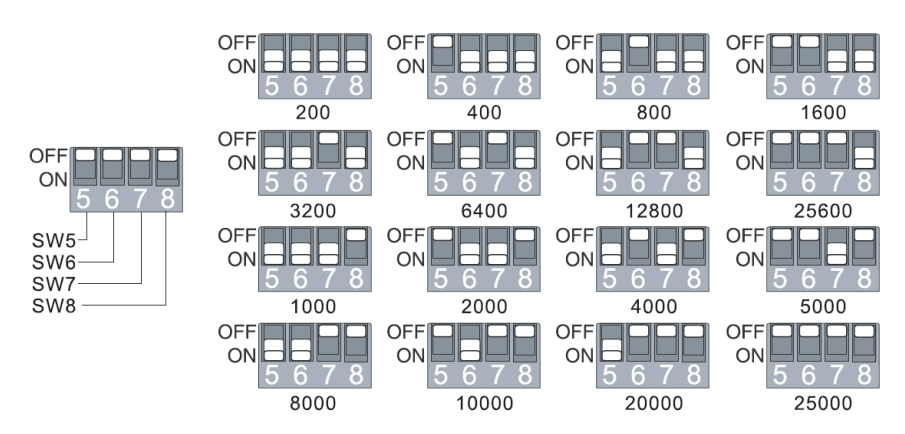

#### <span id="page-9-1"></span>5.4 Self Test

If you are having trouble getting your motor to turn, you may want to try the built-in self test. Anytime switch SW9 is moved to the ON position, the drive will automatically rotate the motor back and forth, 2 turns in each direction. This feature can be used to confirm that the motor is correctly wired, selected and otherwise operational.

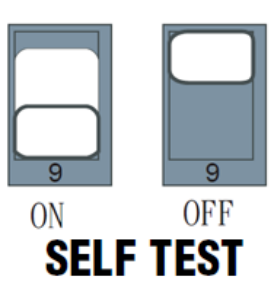

9

# 5.5 Command Signal Smoothing

<span id="page-10-0"></span>Setting switch SW10 to ON selects this function; setting it to OFF will disable it. Command signal smoothing can soften the effect of immediate changes in velocity and direction, making the motion of the motor less jerky. An added advantage is that it reduces wear on mechanical components.This function can cause a short delay in

following the control signal, and should be used with that in mind.

## <span id="page-10-1"></span>5.6 Load Inertia

Switch SW11 selects the load inertia. Set it to ON for high inertia applications and to OFF for low inertia applications. The load inertia selection can help the MSD48220 drive to calculate the current control parameter, which is used in Anti-Resonance. If the load inertia is close to that of the motor rotor, select the low (OFF) setting. If the load inertia is higher than that of the motor rotor, select the high (ON) setting.

<span id="page-10-2"></span>5.7 Digital Signal Filter

Switch SW12 sets the digital signal filter. The STEP and DIR signal inputs have built-in digital filters and this setting will reduce external noise. If the system works on the low microstep, select the 150 KHz (ON) setting. If the system works on the high microstep, select the 2 MHz (OFF) setting.

# <span id="page-10-3"></span>6. LED Error Codes

In the event of a drive fault or alarm, the green LED will flash one or two times, followed by a series of red flashes. The pattern repeats until the alarm is cleared.

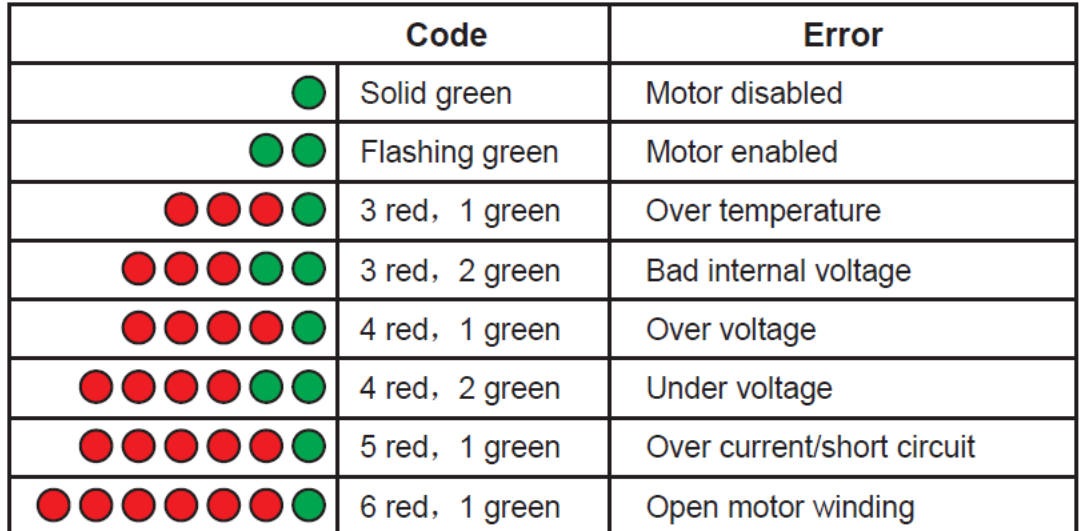

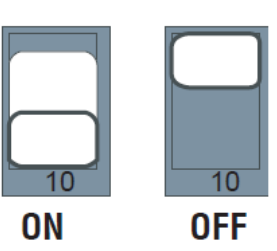

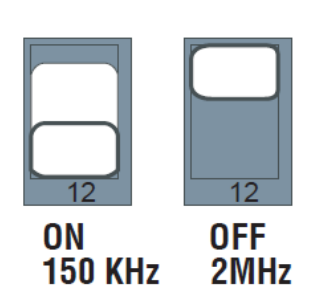

0N 0FF **High** Low

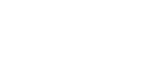

10

# <span id="page-11-0"></span>7. Reference Materials

<span id="page-11-1"></span>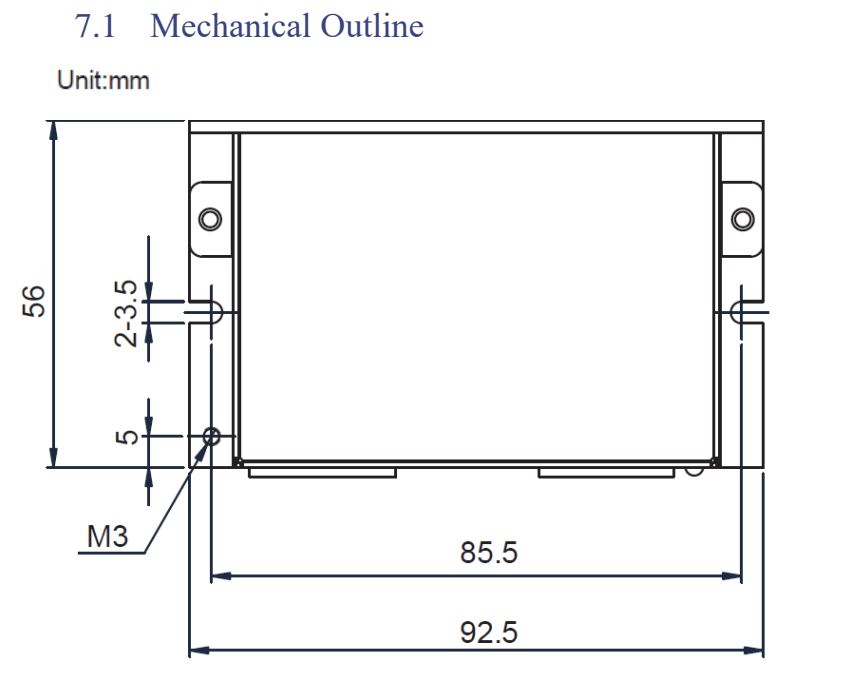

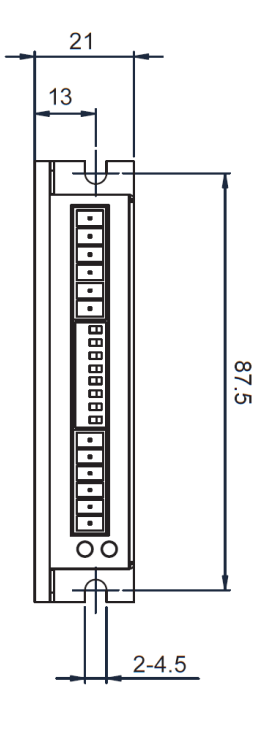

# <span id="page-11-2"></span>7.2 Technical Specifications

# 7.2.1 Electrical Specifications

<span id="page-11-3"></span>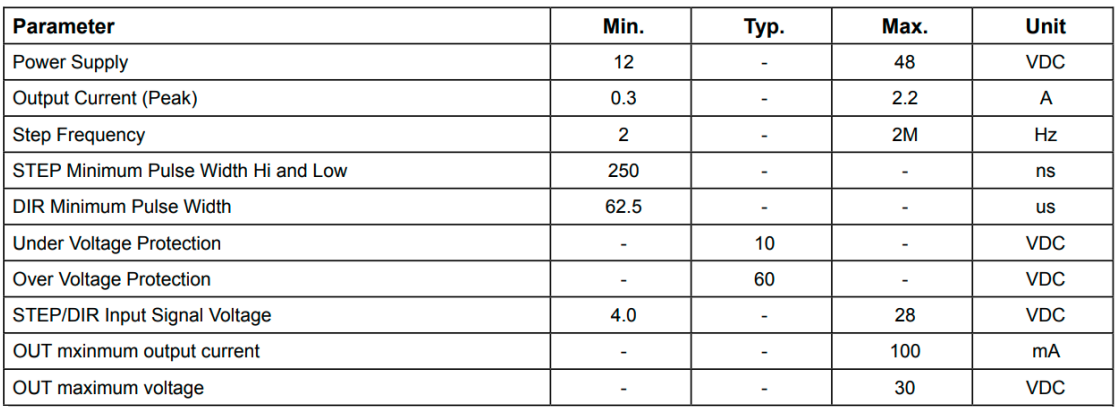

# 7.2.2 Environmental Specifications

<span id="page-11-4"></span>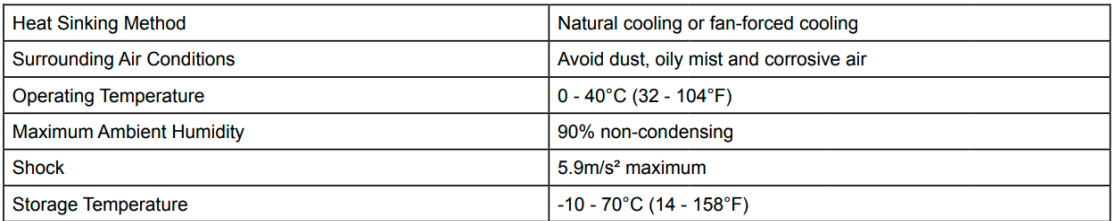

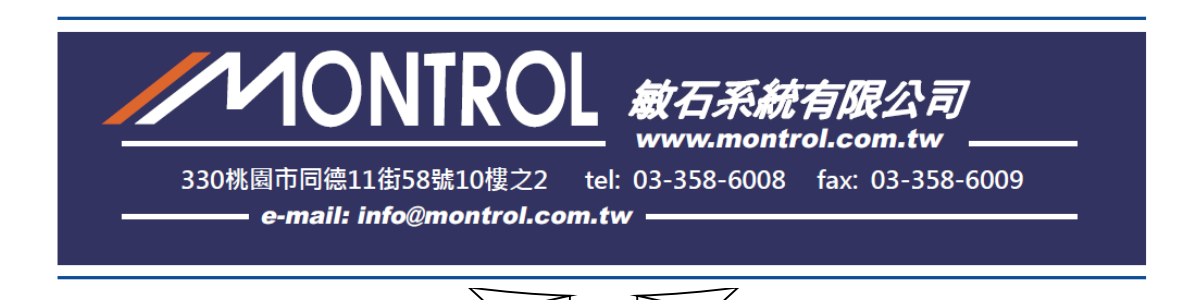

11